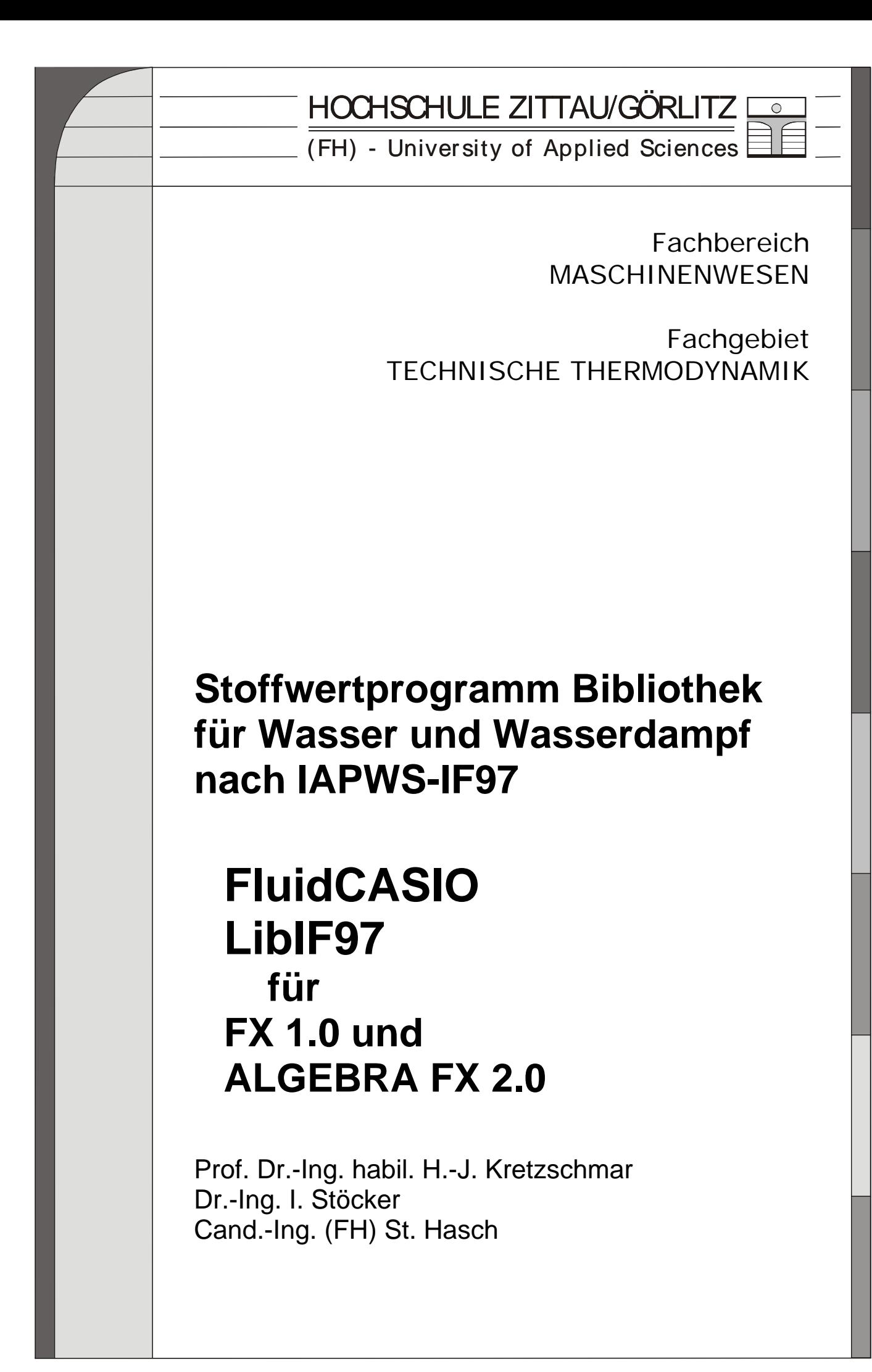

# **Stoffwertprogramme für Wasser und Wasserdampf nach dem Industrie-Standard IAPWS-IF97**

# **FluidCASIO LibIF97 für FX 1.0 ALGEBRA FX 2.0**

# **Inhalt**

- 0. Lieferumfang
- 1. Berechnungsprogramme für Wasser und Wasserdampf
- 2. Gültigkeitsbereich und Struktur der Programm-Bibliothek
- 3. Nutzung von FluidCASIO für die Berechnung von Wasser und Wasserdampf

\_\_\_\_\_\_\_\_\_\_\_\_\_\_\_\_\_\_\_\_\_\_\_\_\_\_\_\_\_\_\_\_\_\_\_\_\_\_\_\_\_\_\_\_\_\_\_\_\_\_\_\_\_\_\_\_\_\_\_\_\_\_\_\_\_\_\_\_\_\_\_\_

- 3.1 Installation von FluidCASIO
- 3.2 Beispiel: Berechnung von *h* = f(*p*,*t*,*x*)
- 3.3 De-Installation
- 4. Programmdokumentation für Wasser und Wasserdampf
- 5. Literaturverzeichnis

<sup>©</sup> Hochschule Zittau/Görlitz - University of Applied Sciences Fachbereich Maschinenwesen Fachgebiet Technische Thermodynamik Prof. Dr.-Ing. habil. H.-J. Kretzschmar Dr.-Ing. I. Stöcker Tel.: 03583-61-1846 oder -1881 Fax: 03583-61-1847 E-mail: hj.kretzschmar@hs-zigr.de Internet: www.thermodynamik-zittau.de

CD "FluidCASIO mit LibIF97 für FX 1.0 und FX 2.0" mit folgenden Dateien:

Programmdateien:

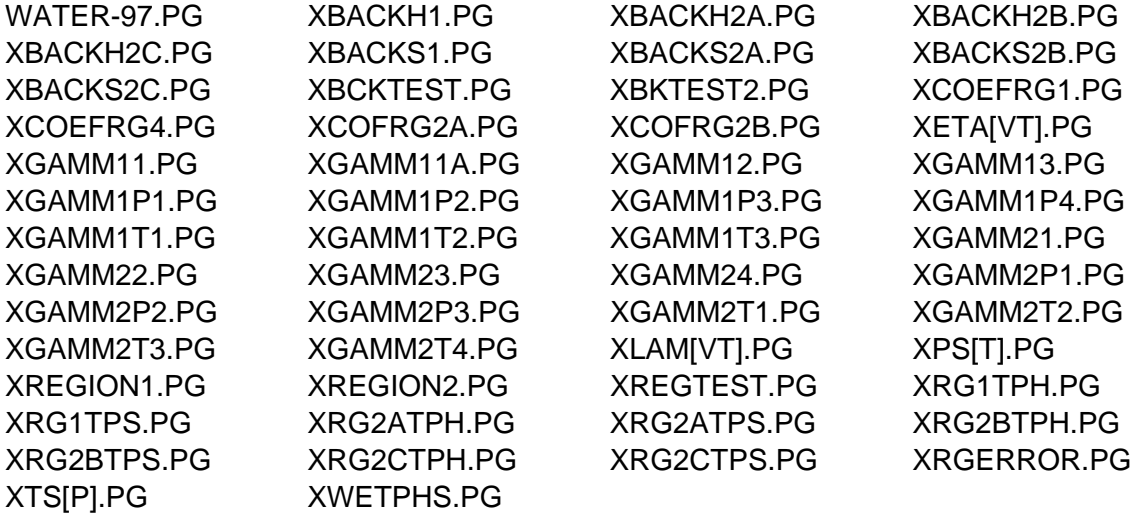

Programmdokumentation

FluidCASIO\_FX1\_FX2\_LibIF97\_Water\_Doku.pdf

Programmdokumentation als gedrucktes Exemplar (bei Versand)

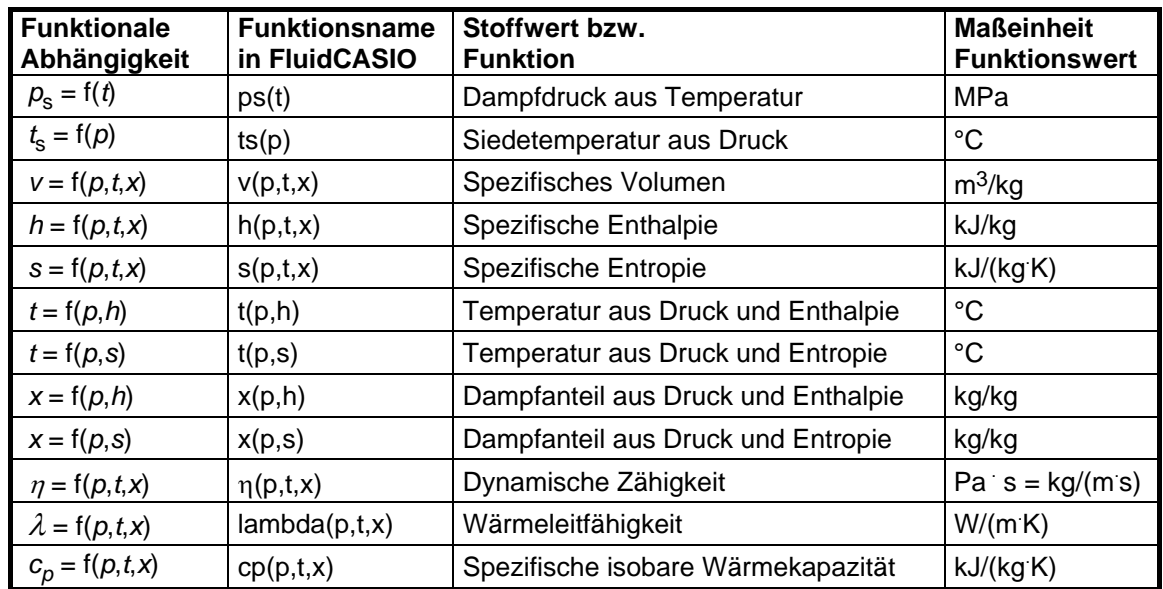

### **1. Berechnungsprogramme für Wasser und Wasserdampf**

**Maßeinheiten:** t in °C

p in MPa

x in (kg gesättigter Dampf)/(kg Nassdampf)

#### **Gültigkeitsbereich: Bereiche 1 und 2 der IF97 einschl. Nassdampf (vgl. Bild 1)**

Flüssigkeitsbereich:  $p = p_s(t)$ ...100 MPa für 0 °C...350 °C Dampfbereich:  $0.000611 \text{ MPa...p=p_s(t)}$  für 0 °C...350 °C 0.000611 MPa...p<sub>23</sub>(t) = p(s=5.2 kJ/(kg K) für 350 °C... 590 °C 0.000611 MPa...100 MPa für 590 °C... 800 °C

#### **Erläuterung zum Dampfanteil** *x* **und zur Berechnung von Nassdampf**

Das Nassdampfgebiet wird von FluidCASIO automatisch behandelt. Hierfür sind die folgenden Festlegungen für den Dampfanteil *x* zu beachten:

Falls der zu berechnende Zustandspunkt im Einphasengebiet (Flüssigkeit oder überhitzten Dampf) liegt, ist für *x* der Wert - 1 einzugeben.

Im Falle, dass Nassdampf vorliegt, hat *x* Werte zwischen 0 und 1 (den Wert x = 0 bei siedender Flüssigkeit, den Wert x = 1 bei Sattdampf). Die Umkehrfunktionen liefern in diesem Fall den entsprechenden Wert für *x* zwischen 0 und 1 als Ergebnis.

Im Fall Nassdampf genügt es, entweder den gegebenen Wert für *t* und p = – 1 oder den gegebenen Wert für *p* und t = – 1 sowie einen Wert für *x* zwischen 0 und 1 einzugeben. Wird bei Nassdampf sowohl *p* als auch *t* eingegeben, geht das Programm davon aus, dass die beiden Parameter zusammen passen, d. h. die Dampfdruckkurve repräsentieren. Ist dies nicht der Fall, erfolgt eine Fehlermeldung.

Nassdampfgebiet: Temperaturbereich von  $t = 0$  °C bis 350 °C

Druckbereich von  $p = 0.000611$  MPa bis  $p_c(t=350 °C) = 16.5292$  MPa

#### **Hinweis !**

Erscheint eine Fehlermeldung, deutet dies darauf hin, dass die Eingabewerte einen Zustandspunkt außerhalb der Bereiche 1 oder 2 der Industrie-Formulation IAPWS-IF97 (vgl. Bild 1) repräsentieren. Genauere Angaben zu jeder Funktion und deren Gültigkeitsbereich sind in Abschnitt 4 aufgeführt.

# **2. Gültigkeitsbereich und Struktur der Programm-Bibliothek**

Die Internationale Organisation für die Eigenschaften von Wasser und Wasserdampf IAPWS hat im September 1997 die Industrie-Formulation IAPWS-IF97 für die thermodynamischen Eigenschaften von Wasser und Wasserdampf als international verbindlich erklärt. Das heißt, in Abnahme- und Garantierechnungen von Anlagen mit dem Arbeitsfluid Wasser oder Wasserdampf muss dieser Standard weltweit verwendet werden.

Bild 1 zeigt den Gültigkeitsbereich des Gleichungssatzes der Industrie-Formulation mit dem vollständigen Namen

> "IAPWS Industrial Formulation 1997 for the Thermodynamic Properties of Water and Steam",

abgekürzt

"IAPWS Industrial Formulation 1997" .

Der Gültigkeitsbereich der IAPWS-IF97 erstreckt sich von 0 bis 800 °C bei Drücken von 0.000611 bis 100 MPa und bis 2000 °C bei Drücken bis 50 MPa.

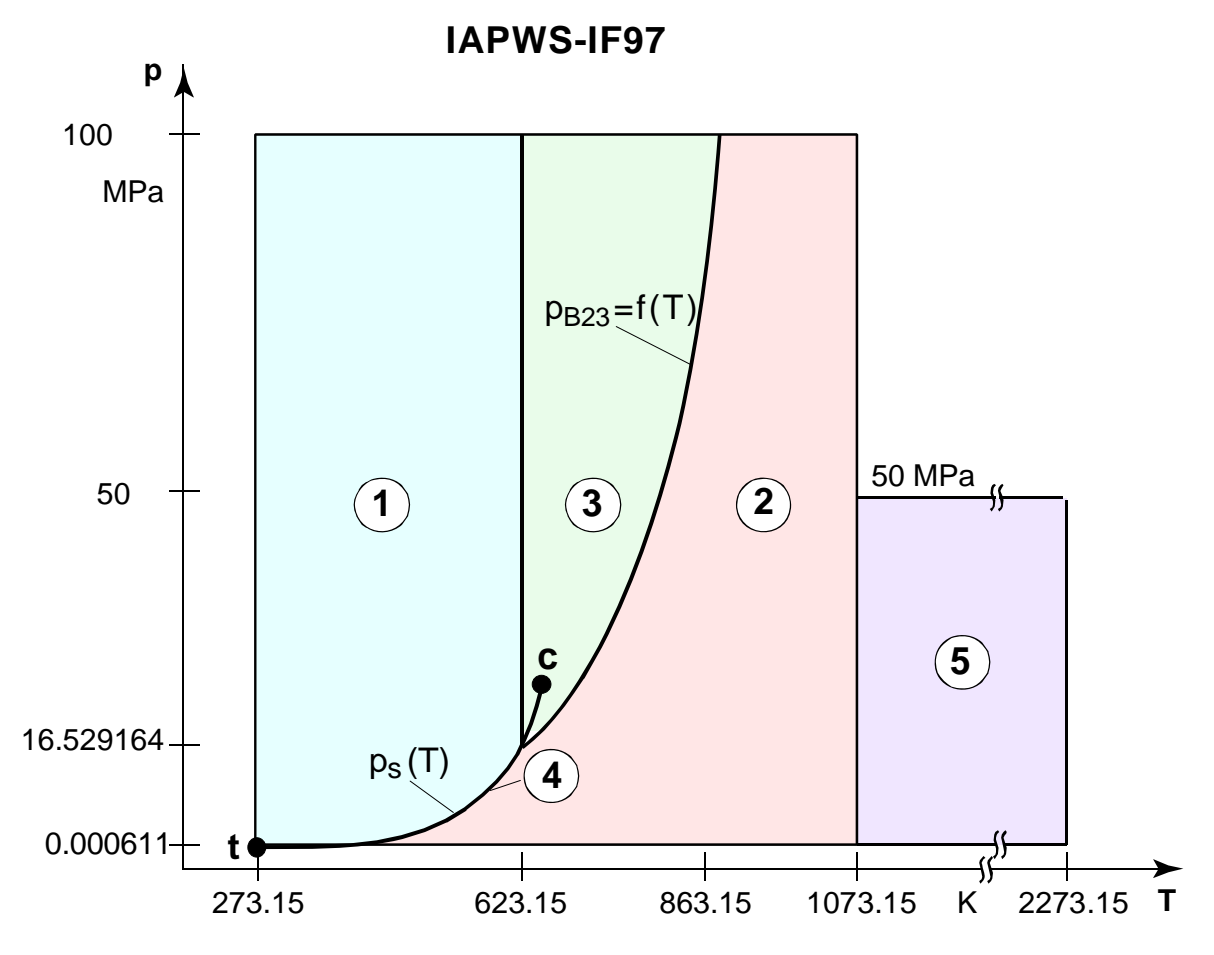

**Bild 1** Gesamter Gültigkeitsbereich und Berechnungsbereiche der IF97

Der gesamte Gültigkeitsbereich ist in die Berechnungsbereiche 1 bis 5 unterteilt, in denen die jeweiligen Zustandsgleichungen gelten (vgl. Bild 1). Diese sind im offiziellen Release der IAPWS [1] über die IAPWS-IF97 sowie in [2] und [3] detailliert beschrieben.

Das Programm FluidCASIO für FX 1.0 und FX 2.0 beinhaltet die Bereiche 1 und 2 sowie das Nassdampfgebiet bis 350 °C bzw. 16.529164 MPa (vgl. Bild 1).

Die Verzweigung zu den Berechnungsgleichungen der Bereiche 1 und 2 erfolgt intern anhand der gegebenen Größen.

# **3. Nutzung von FluidCASIO für die Berechnung von Wasser und Wasserdampf**

# **3.1 Installation von FluidCASIO**

Das Programm FluidCASIO wird mit Hilfe eines Link-Programms und dem dazugehörigen Link-Kabel auf den Taschenrechner kopiert.

Die benötigte Software erhält man beim Kauf eines Casio-Rechners. Das erforderliche Link-Kabel kann als Zubehör zum Beispiel bei der Böttcher Datentechnik GmbH <http://www.boettcher-datentechnik.de/> angefordert werden.

Die nachfolgende Beschreibung bezieht sich speziell auf das Link-Programm

FX- Link- Kit Connection Software®,

das bereits auf dem PC installiert sein muss. Bei anderen Link-Programmen sind die Schritte für die Datenübertragung der zugehörigen Anleitung bzw. Online-Hilfe zu entnehmen.

- 1. Legen Sie die CD "FluidCASIO mit LibIF97 für FX 1.0 und FX 2.0" in das CD-ROM Laufwerk des PC's ein.
- 2. Starten Sie das Programm FX-Link-Kit, indem Sie in der unteren Windows-Taskleiste auf "Start", darin auf "Programme", darin auf "FX-LINK-KIT" und darin nochmals auf "FX-LINK-KIT" klicken.

Es erscheint die Programmoberfläche des Programms FX- Link- Kit Connection Software.

- 3. Klicken Sie im linken oberen Fenster das CD Laufwerk an. Im rechten oberen Fenster werden die Dateien angezeigt, die sich auf der CD befinden.
- 4. Klicken Sie im rechten oberen Fenster die Datei WATER-97.pg an. Scrollen Sie

anschließend bis zur letzten Datei. Halten Sie die "Shift"-Taste $\left(\hat{\mathbb{G}}_m\right)$ gedrückt und klicken Sie den letzten Dateinamen an.

Jetzt sollten alle Dateien blau markiert sein.

*Hinweis: Alle Dateien können auch durch Anklicken der Schaltfläche " " oberhalb des oberen rechten Fensters markiert werden.* 

5. Klicken Sie nun auf die Schaltfläche " " über dem Fenster mit den markierten Dateien. Es werden alle markierten Dateien in das interne Sendeverzeichnis des Programms FX-LINK-KIT kopiert.

Nach dem Kopiervorgang erscheinen die Dateinamen im unteren Sendefenster.

- 6. Verbinden Sie den Casio-Rechner mit dem PC, indem Sie das Link-Kabel an eine freie serielle Schnittstelle des PC's (COM1 oder COM2) und an den Taschenrechner anschließen.
- 7. Schalten Sie den Casio-Rechner ein.

Kehren Sie in das Hauptmenü mit der Taste <MENU> zurück und wählen Sie mit Hilfe des Cursorblockes den Menüpunkt "LINK" in der unteren Reihe des Menüs und bestätigen Sie mit der Taste <EXE>.

Drücken Sie nun auf die Taste <F2>.

Der Casio-Rechner wartet mit der folgenden Anzeige auf den Empfang von Daten:

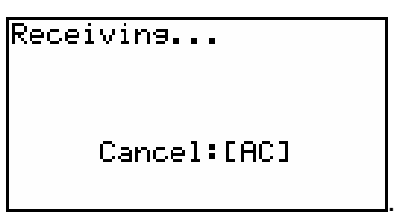

8. Versehen Sie im unteren Sendefenster des Programms FX-LINK-KIT auf dem PC alle Dateien mit einem Häkchen durch Anklicken der Markierungsflächen.

*Hinweis: Alle Dateien können auch durch Anklicken der Schaltfläche " " oberhalb des unteren Fensters mit einen Häkchen versehen werden.* 

Klicken Sie anschließend auf die nach rechts zeigende Sende-Schüssel oberen Symbolleiste von FX-LINK-KIT.

Es erscheint ein Dialogfenster.

Starten Sie die Übertragung, indem Sie auf "Start" klicken. Die ca. 5 Minuten dauernde Übertragung der Dateien vom PC auf den Taschenrechner beginnt.

Sie ist abgeschlossen, wenn auf dem Casio-Rechner die folgende Ausschrift erscheint:

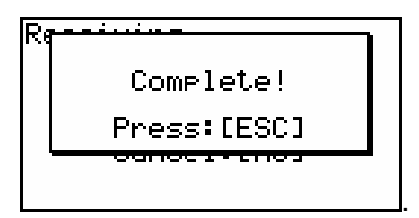

Drücken Sie auf dem Taschenrechner die <ESC>-Taste.

Das Programm FluidCASIO befindet sich jetzt auf Ihrem Taschenrechner und Sie können durch Drücken der Taste <MENU> ins Hauptmenü zurückkehren.

#### **Hinweis:**

Falls die Dateien nicht kopiert wurden, gibt es folgende Fehlermöglichkeiten:

- Im PC-Linkprogramm ist die falsche serielle Schnittstelle und/oder der falsche Taschenrechner voreingestellt.

Um dies zu überprüfen, klicken Sie in der oberen Menüleiste auf "Programm" und darin auf "Einstellungen". Im sich öffnenden Menü klicken Sie die Karteikarte "Verbindung/Taschenrechner" an.

Wählen Sie die benutzte Schnittstelle durch Anklicken der zugehörigen weißen Fläche. Wählen Sie anschließend im Pull-Down-Menü "Taschenrechner" den Typ "FX 1.0" bzw. "Algebra FX 2.0" aus und klicken ihn an.

Bestätigen Sie durch Anklicken von "OK".

- Der Taschenrechner war beim Start von FX- Link- Kit® nicht angeschlossen.
- Die Stecker sind nicht richtig eingesteckt.
- Es wird ein falsches oder defektes Link-Kabel verwendet.

# **3.2 Beispiel: Berechnung von** *h* **= f(***p***,***t***,***x***)**

Berechnet werden soll die spezifische Enthalpie *h* aus gegebenem Druck *p*, gegebener Temperatur *t* und gegebenem Dampfanteil *x* für Wasser und Wasserdampf nach der neuen Industrie-Formulation IAPWS-IF97 [1,2,3].

Folgende Anweisungen sind nach Einschalten des Casio-Rechners auszuführen:

- Durch Drücken der <MENU>- Taste kehren Sie in das Hauptmenü zurück.
- Starten Sie das Programm, indem Sie im Hauptmenü mit dem Cursorblock den Menüpunkt "PRGM" anwählen und mit der Taste <EXE> bestätigen.

Wählen Sie mit dem Cursorblock die Programmdatei "WATER-97" aus und bestätigen Sie mit <EXE>.

- Es erscheint das folgende Hauptmenü von FluidCASIO:

.

.

.

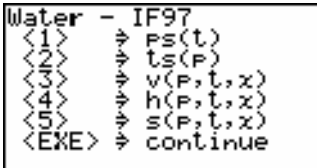

Durch Drücken von <EXE> werden Ihnen weitere Menüpunkte gezeigt:

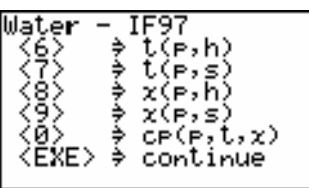

Durch nochmaliges Drücken von <EXE> werden Ihnen weitere Menüpunkte gezeigt:

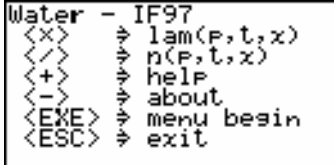

Um zum ersten Teil des Menüs zurückzukehren, drücken Sie erneut <EXE>.

- Drücken Sie im ersten Menüteil die Taste <4>, um die Funktion "h(p,t,x)" auszuwählen. Es erscheint die Eingabeaufforderung für den gegebenen Druck p in MPa:

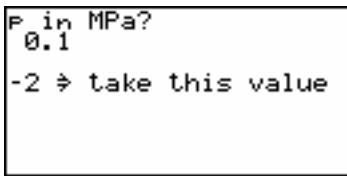

Beachten Sie dabei den Gültigkeitsbereich:

Flüssigkeitsbereich:  $p = p_s(t)$  ... 100 MPa für 0 °C ... 350 °C (Bereich 1 in Bild 1) Dampfbereich: 0.000611 MPa ...  $p=p_s(t)$  für 0 °C ... 350 °C (Bereich 2 in Bild 1) 0.000611 MPa ...  $p_{23}(t) \approx p(s=5.2 \text{ kJ/kgK})$  für 350 °C ... 590 °C 0.000611 MPa ... 100 MPa für 590 °C ... 800 °C .

→ z. B.: Geben Sie den Wert 10 ein und bestätigen Sie mit <EXE>.

*Hinweis: Bei der Eingabe von Werten kann der angegebene aktuelle Wert durch Eingabe von –2 übernommen werden.*

Es erscheint das Eingabefenster für die Temperatur t in °C:

.

```
\frac{\text{t}}{100}-2 \Rightarrow take this value
```
Beachten Sie dabei den Gültigkeitsbereich:

Flüssigkeitsbereich: t=0 °C ... 350 °C für p=  $p_s(t)$  ... 100 MPa (Bereich 1 in Bild 1) Dampfbereich: 0 °C ... 350 °C für 0.000611 MPa ...  $p=p_s(t)$  (Bereich 2 in Bild 1) 350 °C ... 590 °C für 0.000611 MPa ...  $p_{23}(t) \approx p(s=5.2 \text{ kJ/kgK})$ 590 °C ... 800 °C für 0.000611 MPa ... 100 MPa .

 $\rightarrow$  z.B.: Geben Sie den Wert 400 ein und bestätigen Sie mit <EXE>.

Es erscheint das Eingabefenster für den Dampfanteil x in (kg gesättigter Dampf / kg Nassdampf):

```
x_in ka⁄ka?
-2 \Rightarrow take this value
```
Da das Nassdampfgebiet vom Programm automatisch behandelt wird, sind die folgenden Festlegungen bei der Wertevorgabe für *x* zu beachten:

- Falls der zu berechnende Zustandspunkt im Einphasengebiet (Flüssigkeit oder überhitzter Dampf) liegt, ist der Wert -1 für *x* einzugeben.
- Im Falle, daß Nassdampf vorliegt, hat *x* ein Wert zwischen 0 und 1, der in das Fenster von *x* einzutragen ist (x = 0 bei siedender Flüssigkeit, x = 1 bei Sattdampf).

Die Berechnung von Nassdampf kann ausgehend von (p,x) oder (t,x) oder (p,t,x) erfolgen, wobei im letzten Fall das Programm davon ausgeht, dass *p* und *t* zur Dampfdruckkurve gehören.

- Deshalb genügt es, entweder

den gegebenen Wert für *p* und –1 für t

oder

den gegebenen Wert für *t* und -1 für p

sowie in beiden Fällen einen Wert für *x* zwischen 0 und 1 einzugeben.

#### **Gültigkeitsbereich für Nassdampfgebiet:**

Temperaturbereich von  $t_t = 0$  °C bis 350 °C

Druckbereich von  $p_t$  = 0.000611 MPa bis  $p_s$ (t=350 °C) = 16.5292 MPa

 $\rightarrow$  Da im Beispiel der zu berechnende Zustandspunkt im Einphasengebiet liegt, ist der Wert –1 für x einzugeben. Da dieser bereits vom Programm angeboten wird, kann er durch die Eingabe von -2 übernommen werden.

Geben Sie -2 ein und bestätigen Sie mit <EXE>.

- Während der jetzt erfolgenden Berechnung erscheint die folgende Anzeige:

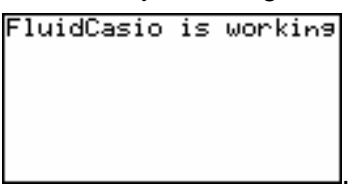

- Nach erfolgter Berechnung wird das Ergebnis für h in kJ/kg auf dem Bildschirm wie folgt angezeigt:

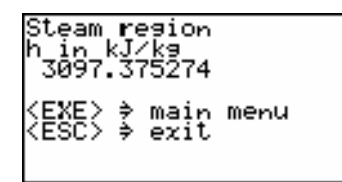

 $\rightarrow$  Im Beispiel muss der Wert 3097.375274 erscheinen.

.

Damit ist die Berechnung von  $h = f(p,t,x)$  beendet.

**Hinweis:** Der berechnete Wert wird in der Variable "Γ" (Gamma) gespeichert. Diese kann anschließend unabhängig von FluidCASIO weiter benutzt werden. Beachten Sie, dass die Variable "Γ" bei einer erneuten Rechnung mit FluidCASIO mit dem nächsten Ergebnis überschrieben wird.

Jetzt haben Sie die Möglichkeit mit <EXE> in das Hauptmenü zur Berechnung einer weiteren Funktion zurückzukehren oder mit <ESC> FluidCASIO zu beenden.

Æ Drücken Sie <ESC>, um die Beispielrechnung zu beenden.

# **3.3 De-Installation**

Die folgenden Schritte sind auf dem Casio-Rechner auszuführen:

1. Kehren Sie in das Hauptmenü durch Drücken der <MENU>- Taste zurück. Wählen Sie im Hauptmenü "PRGM" mit Hilfe der Cursortasten aus und bestätigen mit <EXE>. Es erscheinen alle auf dem Casio-Rechner gespeicherten Programme (vgl. folgendes Bild)

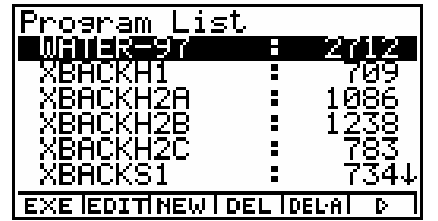

2. Suchen Sie mit dem Cursor die Datei "WATER-97". Drücken Sie nun die <F4>-Taste, um die Datei zu löschen und bestätigen mit <EXE>.

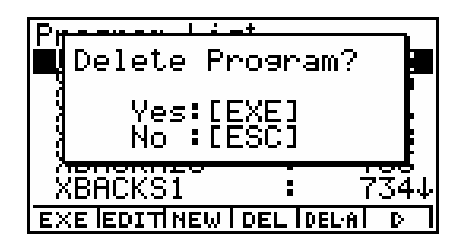

Wiederholen Sie den Löschvorgang für die Dateien

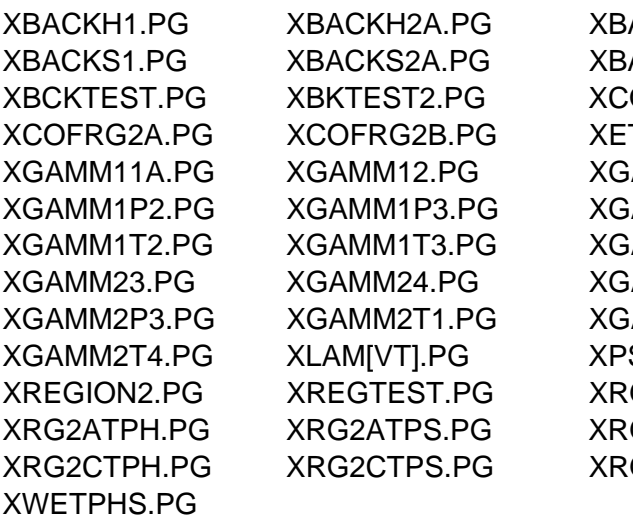

ACKH2B.PG XBACKH2C.PG ACKS2B.PG XBACKS2C.PG OEFRG1.PG XCOEFRG4.PG TA[VT].PG XGAMM11.PG AMM13.PG XGAMM1P1.PG AMM1P4.PG XGAMM1T1.PG AMM21.PG XGAMM22.PG AMM2P1.PG XGAMM2P2.PG AMM2T2.PG XGAMM2T3.PG S[T].PG XREGION1.PG G1TPH.PG XRG1TPS.PG G2BTPH.PG XRG2BTPS.PG GERROR.PG XTS[P].PG

3. Mit der Taste <MENU> kehren Sie wieder in das Hauptmenü zurück.

Damit ist die De-Installation von FluidCASIO abgeschlossen.

# **4. Programmdokumentation für Wasser und Wasserdampf**

# **Dampfdruck**  $p_s = f(t)$

#### **Name in FluidCASIO: ps(t)**

#### **Eingabewerte**

**t** - Temperatur *t* in °C

#### **Rückgabewert**

**ps(t)** - Dampfdruck  $p_s$  in MPa

#### **Gültigkeitsbereich**

von  $t_t = 0$  °C bis  $t_c = 373.946$  °C

#### **Reaktion bei fehlerhaften Eingabewerten**

Fehlermeldung "Out of Range!" für Eingabewerte :  $t < 0$  °C oder  $t > 373.946$  °C

# Siedetemperatur  $t_s = f(p)$

#### **Name in FluidCASIO: ts(p)**

#### **Eingabewerte**

**p** - Druck *p* in MPa

#### **Rückgabewert**

**ts(p)** - Siedetemperatur  $t_s$  in  ${}^{\circ}$ C

#### **Gültigkeitsbereich**

von pt = 0.000611 MPa bis p = 22.064 MPa

#### **Reaktion bei fehlerhaften Eingabewerten**

Fehlermeldung "Out of Range!" für Eingabewerte : p < 0.000611 MPa oder p > 22.064 MPa

# **Spezifisches Volumen** *v* **= f(***p***,***t***,***x***)**

#### **Name in FluidCASIO: v(p,t,x)**

#### **Eingabewerte**

- **p**  Druck *p* in MPa
- **t**  Temperatur *t* in °C
- **x**  Dampfanteil *x* in (kg gesättigter Dampf)/(kg Nassdampf)

#### **Rückgabewert**

**v(p,t,x)** - spezifisches Volumen *v* in m3/kg

#### **Gültigkeitsbereich**

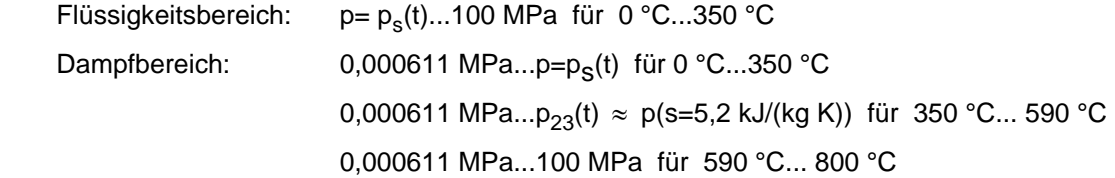

#### **Erläuterung zum Dampfanteil** *x* **und zur Berechnung von Nassdampf**

Das Nassdampfgebiet wird automatisch behandelt. Hierfür sind die folgenden Festlegungen für den Dampfanteil *x* zu beachten:

Falls der zu berechnende Zustandspunkt im Einphasengebiet (Flüssigkeit oder überhitzten Dampf) liegt, ist für *x* die Eingabe -1 zu machen.

Im Falle, dass der zu berechnende Zustandspunkt im Nassdampfgebiet vorliegt, ist für *x* ein Wert zwischen 0 und 1 (der Wert  $x = 0$  bei siedender Flüssigkeit, der Wert  $x = 1$  bei Sattdampf) einzugeben.

Bezüglich Druck und Temperatur genügt es bei Nassdampf, entweder den gegebenen Wert für *t* und –1 für p einzugeben oder den gegebenen Wert für *p* und –1 für t einzugegeben (bzw. -1) sowie einen Wert für *x* zwischen 0 und 1 vorzugeben. Wird bei Nassdampf sowohl t als auch p eingegeben, geht das Programm davon aus, dass die beiden Parameter zusammen passen, d. h. die Dampfdruckkurve repräsentieren. Ist dies nicht der Fall, wird als Ergebnis eine Fehlermeldung zurückgegeben.

Nassdampfgebiet: Temperaturbereich von  $t_t = 0$  °C bis  $t = 350$  °C

Druckbereich von  $p_t$  = 0.000611 MPa bis  $p$  = 16.5292 MPa

#### **Reaktion bei fehlerhaften Eingabewerten**

Fehlermeldung "Out of Range!" für Eingabewerte :

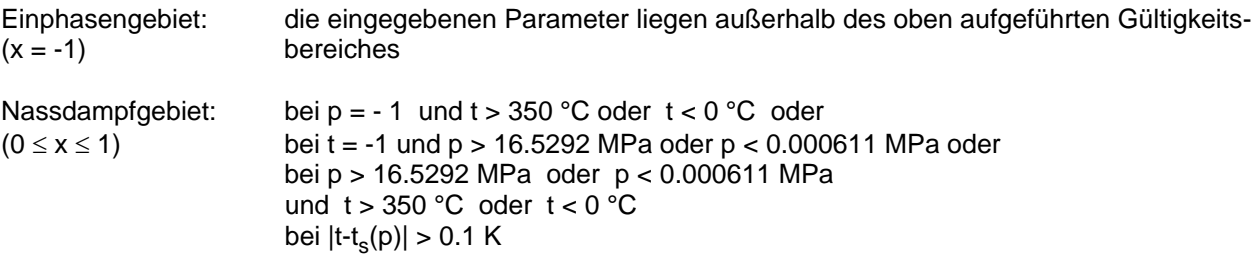

# Spezifische Enthalpie  $h = f(p,t,x)$

#### **Name in FluidCASIO: h(p,t,x)**

#### **Eingabewerte**

- **p**  Druck *p* in MPa
- **t**  Temperatur *t* in °C
- **x**  Dampfanteil *x* in (kg gesättigter Dampf)/(kg Nassdampf)

#### **Rückgabewert**

**h(p,t,x)** - spezifische Enthalpie *h* in kJ/kg

#### **Gültigkeitsbereich**

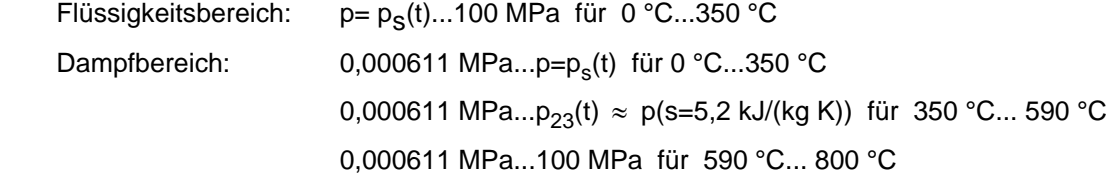

#### **Erläuterung zum Dampfanteil** *x* **und zur Berechnung von Nassdampf**

Das Nassdampfgebiet wird automatisch behandelt. Hierfür sind die folgenden Festlegungen für den Dampfanteil *x* zu beachten:

Falls der zu berechnende Zustandspunkt im Einphasengebiet (Flüssigkeit oder überhitzten Dampf) liegt, ist für  $x$  der Wert  $x = -1$  einzugeben.

Im Falle, dass der zu berechnende Zustandspunkt im Nassdampfgebiet vorliegt, ist für x ein Wert zwischen 0 und 1 (der Wert  $x = 0$  bei siedender Flüssigkeit, der Wert  $x = 1$  bei Sattdampf) einzugeben.

Bezüglich Druck und Temperatur genügt es bei Nassdampf, entweder den gegebenen Wert für *t* und –1 für p einzugegeben oder den gegebenen Wert für *p* und –1 für t einzugegeben sowie einen Wert für *x* zwischen 0 und 1 vorzugeben. Wird bei Nassdampf sowohl *t* als auch *p* eingegeben, geht das Programm davon aus, dass die beiden Parameter zusammen passen, d. h. die Dampfdruckkurve repräsentieren. Ist dies nicht der Fall, wird als Ergebnis eine Fehlermeldung zurückgegeben.

Nassdampfgebiet: Temperaturbereich von  $t_f = 0$  °C bis  $t = 350$  °C

Druckbereich von  $p_t$  = 0.000611 MPa bis  $p_s$ (t=350 °C) = 16.5292 MPa

#### **Reaktion bei fehlerhaften Eingabewerten**

Fehlermeldung "Out of Range!" für Eingabewerte :

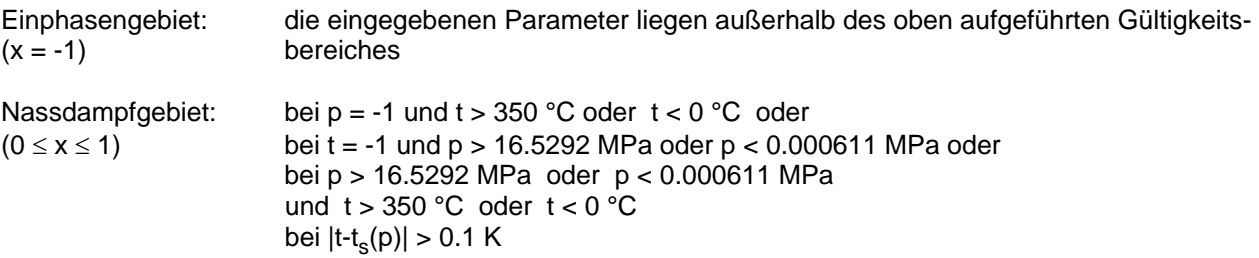

# Spezifische Entropie  $s = f(p,t,x)$

#### **Name in FluidCASIO: s(p,t,x)**

#### **Eingabewerte**

- **p**  Druck *p* in MPa
- **t**  Temperatur *t* in °C
- **x**  Dampfanteil *x* in (kg gesättigter Dampf)/(kg Nassdampf)

#### **Rückgabewert**

**s(p,t,x)** - spezifische Entropie *s* in kJ/(kg K)

#### **Gültigkeitsbereich**

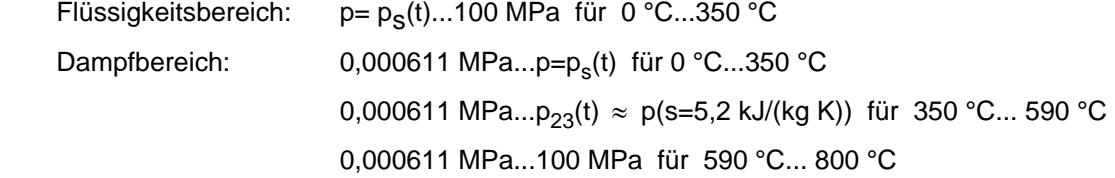

#### **Erläuterung zum Dampfanteil** *x* **und zur Berechnung von Nassdampf**

Das Nassdampfgebiet wird automatisch behandelt. Hierfür sind die folgenden Festlegungen für den Dampfanteil *x* zu beachten:

Falls der zu berechnende Zustandspunkt im Einphasengebiet (Flüssigkeit oder überhitzten Dampf) liegt, ist für  $x$  der Wert  $x = -1$  einzugeben.

Im Falle, dass der zu berechnende Zustandspunkt im Nassdampfgebiet vorliegt, ist für *x* ein Wert zwischen 0 und 1 (der Wert  $x = 0$  bei siedender Flüssigkeit, der Wert  $x = 1$  bei Sattdampf) einzugeben. Bezüglich Druck und Temperatur genügt es bei Nassdampf, entweder den gegebenen Wert für *t* und –1 für p einzugegebenen oder den gegebenen Wert für *p* und –1 für t einzugegeben sowie einen Wert für *x* zwischen 0 und 1 vorzugeben. Wird bei Nassdampf sowohl *t* als auch *p* eingegeben, geht das Programm davon aus, dass die beiden Parameter zusammen passen, d. h. die Dampfdruckkurve repräsentieren. Ist dies nicht der Fall, wird als Ergebnis eine Fehlermeldung zurückgegeben.

Nassdampfgebiet: Temperaturbereich von  $t<sub>t</sub> = 0 °C$  bis t = 350 °C Druckbereich von pt = 0.000611 MPa bis ps(t=350 °C) = 16.5292 MPa

#### **Reaktion bei fehlerhaften Eingabewerten**

Fehlermeldung "Out of Range!" für Eingabewerte :

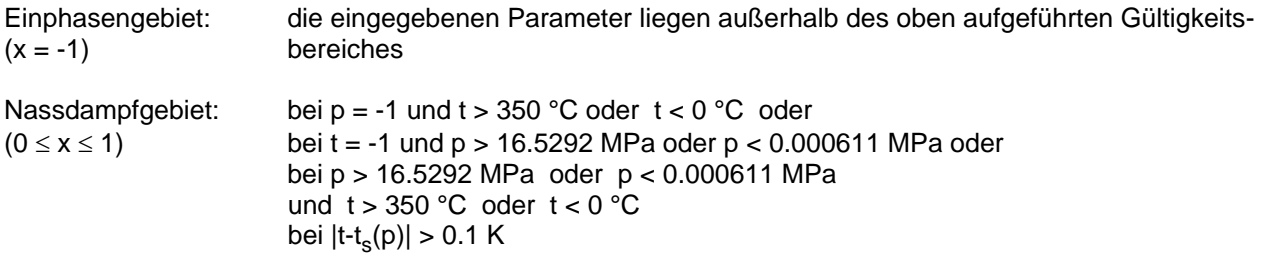

### Umkehrfunktion: Temperatur  $t = f(p,h)$

#### **Name in FluidCASIO: t(p,h)**

#### **Eingabewerte**

**p** - Druck *p* in MPa

**h** - Spezifische Enthalpie *h* in kJ/kg

#### **Rückgabewert**

**t(p,h)** - Temperatur *t* in °C

#### **Gültigkeitsbereich**

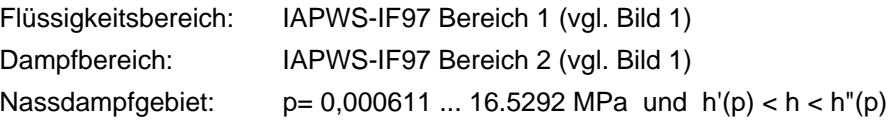

#### **Erläuterung zur Berechnung von Nassdampf**

Das Nassdampfgebiet wird automatisch behandelt. Das heißt, ausgehend von den gegebenen Werten für *p* und *h* wird innerhalb des Unterprogramms ermittelt, ob der zu berechnende Zustandspunkt im Einphasengebiet (Flüssigkeit oder Dampf) oder im Nassdampfgebiet liegt. Anschließend erfolgt die Berechnung für das betreffende Zustandsgebiet.

#### **Reaktion bei fehlerhaften Eingabewerten**

Fehlermeldung "Out of Range!" für Eingabewerte:

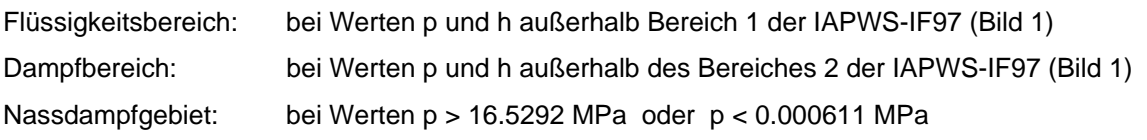

# Umkehrfunktion: Temperatur  $t = f(p,s)$

#### **Name in FluidCASIO: t(p,s)**

#### **Eingabewerte**

- **p**  Druck *p* in MPa
- **s**  Spezifische Entropie *s* in kJ/(kg K)

#### **Rückgabewert**

**t(p,s)** - Temperatur *t* in °C

#### **Gültigkeitsbereich**

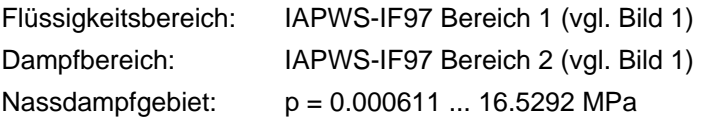

#### **Erläuterung zur Berechnung von Nassdampf**

Das Nassdampfgebiet wird automatisch behandelt. Das heißt, ausgehend von den gegebenen Werten für *p* und *s* wird innerhalb des Unterprogramms ermittelt, ob der zu berechnende Zustandspunkt im Einphasengebiet (Flüssigkeit oder Dampf) oder im Nassdampfgebiet liegt. Anschließend erfolgt die Berechnung für das betreffende Zustandsgebiet.

#### **Reaktion bei fehlerhaften Eingabewerten**

Fehlermeldung "Out of Range!" für Eingabewerte :

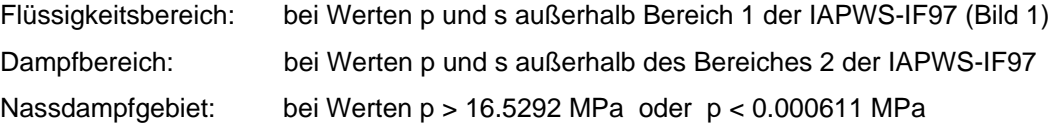

## Umkehrfunktion: Dampfanteil  $x = f(p,h)$

#### **Name in FluidCASIO: x(p,h)**

#### **Eingabewerte**

**p** - Druck *p* in MPa

**h** - Spezifische Enthalpie *h* in kJ/kg

#### **Rückgabewert**

**x(p,h)** - Dampfanteil *x* in (kg gesättigter Dampf)/(kg Nassdampf)

#### **Gültigkeitsbereich**

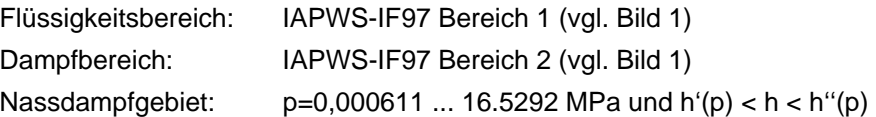

#### **Erläuterung zur Berechnung von Nassdampf**

Das Nassdampfgebiet wird automatisch behandelt. Das heißt, ausgehend von den gegebenen Werten für *p* und *h* wird innerhalb des Unterprogramms ermittelt, ob der zu berechnende Zustandspunkt im Einphasengebiet (Flüssigkeit oder Dampf) oder im Nassdampfgebiet liegt. Liegt Nassdampf vor, erfolgt die Berechnung des Wertes für *x*. Liegt der zu berechnende Zustandspunkt im Einphasengebiet, wird für *x* das Ergebnis  $x = -1$  gesetzt.

#### **Reaktion bei fehlerhaften Eingabewerten**

Ergebnis **x(p,h) = -1** für Eingabewerte:

falls zu berechnender Zustandspunkt im Einphasengebiet liegt: p > 16.5292 MPa oder bei Werten h < h'(p) oder h > h"(p)

Fehlermeldung "Out of Range!" für Eingabewerte : p < 0,000611 MPa oder p > 100 MPa

```
Literatur: [1], [2], [3], [4], [5]
```
# Umkehrfunktion: Dampfanteil  $x = f(p,s)$

#### **Name in FluidCASIO: x(p,s)**

#### **Eingabewerte**

- **p**  Druck *p* in MPa
- **s**  Spezifische Entropie *s* in kJ/kg K

#### **Rückgabewert**

**x(p,s)** - Dampfanteil *x* in (kg gesättigter Dampf)/(kg Nassdampf)

#### **Gültigkeitsbereich**

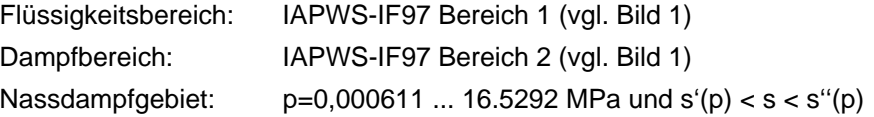

#### **Erläuterung zur Berechnung von Nassdampf**

Das Nassdampfgebiet wird automatisch behandelt. Das heißt, ausgehend von den gegebenen Werten für *p* und *s* wird innerhalb des Unterprogramms ermittelt, ob der zu berechnende Zustandspunkt im Einphasengebiet (Flüssigkeit oder Dampf) oder im Nassdampfgebiet liegt. Liegt Nassdampf vor, erfolgt die Berechnung des Wertes für *x*. Liegt der zu berechnende Zustandspunkt im Einphasengebiet, wird für *x* das Ergebnis  $x = -1$  gesetzt.

#### **Reaktion bei fehlerhaften Eingabewerten**

Ergebnis **x(p,s) = -1** für Eingabewerte:

falls zu berechnender Zustandspunkt im Einphasengebiet liegt: p > 16.5292 MPa oder bei Werten s < s'(p) oder s > s"(p)

Fehlermeldung "Out of Range!" für Eingabewerte : p < 0,000611 MPa oder p > 100 MPa

# **Dynamische Zähigkeit**  $\eta = f(p,t,x)$

#### **Name in FluidCASIO:** η**(p,t,x)**

#### **Eingabewerte**

- **p**  Druck *p* in MPa
- **t**  Temperatur *t* in °C
- **x**  Dampfanteil *x* in (kg gesättigter Dampf)/(kg Nassdampf)

#### **Rückgabewert**

η**(p,t,x)** - dynamische Zähigkeit η in MPa s

#### **Gültigkeitsbereich**

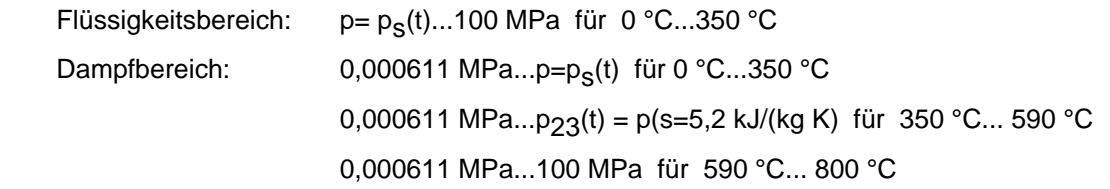

#### **Erläuterung zum Dampfanteil** *x* **und zur Berechnung für siedende Flüssigkeit und gesättigten Dampf**

Das Nassdampfgebiet wird automatisch behandelt. Hierfür sind die folgenden Festlegungen für den Dampfanteil *x* zu beachten:

Falls der zu berechnende Zustandspunkt im Einphasengebiet (Flüssigkeit oder überhitzten Dampf) liegt, ist für *x* keine Eingabe zu machen oder der Wert x = -1 einzugeben.

Im Falle, dass der zu berechnende Zustandspunkt auf der Siedelinie liegt, ist für *x* der Wert x = 0 und im Fall gesättigten Dampfes (Taulinie) der Wert x = 1 einzugeben. Eine Berechnung für Werte von *x* zwischen 0 und 1 ist nicht möglich.

Bezüglich Druck und Temperatur genügt es bei siedender Flüssigkeit oder gesättigtem Dampf, entweder den gegebenen Wert für *t* und –1 für p einzugegeben oder den gegebenen Wert für *p* und -1 für t einzugegeben sowie den Wert für *x* (x = 0 oder x = 1) vorzugeben. Wird bei sowohl *t* als auch *p* eingegeben, geht das Programm davon aus, dass die beiden Parameter zusammen passen, d. h. die Dampfdruckkurve repräsentieren. Ist dies nicht der Fall, wird als Ergebnis eine Fehlermeldung zurückgegeben.

Siede- und Taulinie: Temperaturbereich von  $t_f = 0$  °C bis  $t = 350$  °C Druckbereich von  $p_t$  = 0.000611 MPa bis  $p_s$ (t=350 °C) = 16.5292 MPa

#### **Reaktion bei fehlerhaften Eingabewerten**

Fehlermeldung "Out of Range!" für Eingabewerte :

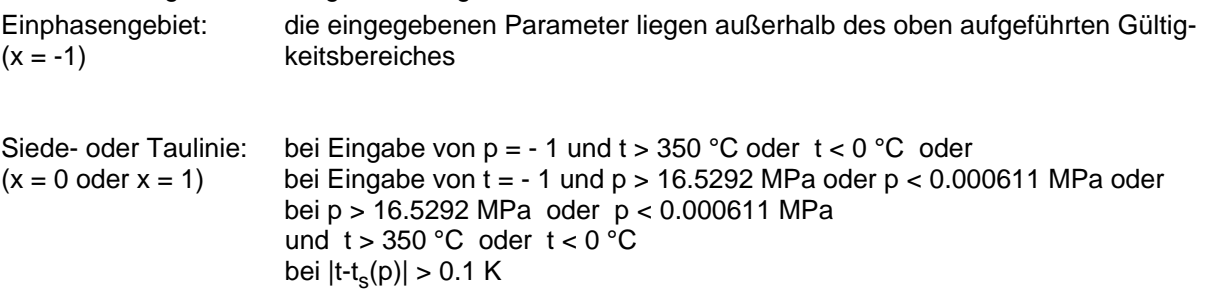

**Literatur:** [7], Interne Berechnung von ρ bzw. v nach: [1], [2], [3], [4], [5]

### **Wärmeleitfähigkeit**  $\lambda = f(p,t,x)$

#### **Name in FluidCASIO:** λ**(p,t,x)**

#### **Eingabewerte**

- **p**  Druck *p* in MPa
- **t**  Temperatur *t* in °C
- **x**  Dampfanteil *x* in (kg gesättigter Dampf)/(kg Nassdampf)

#### **Rückgabewert**

λ**(p,t,x)** - Wärmeleitfähigkeit λ in W/(m K)

#### **Gültigkeitsbereich**

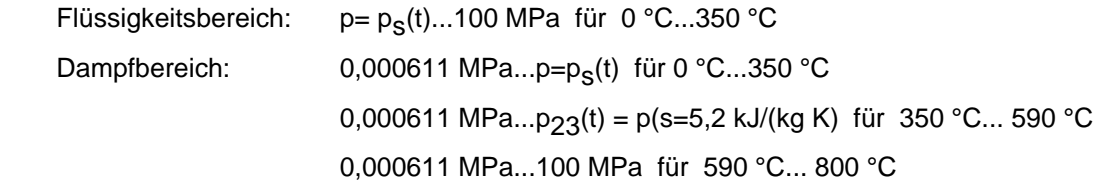

#### **Erläuterung zum Dampfanteil** *x* **und zur Berechnung für siedende Flüssigkeit und gesättigten Dampf**

Das Nassdampfgebiet wird automatisch behandelt. Hierfür sind die folgenden Festlegungen für den Dampfanteil *x* zu beachten:

Falls der zu berechnende Zustandspunkt im Einphasengebiet (Flüssigkeit oder überhitzten Dampf) liegt, ist für *x* keine Eingabe zu machen oder der Wert x = -1 einzugeben.

Im Falle, dass der zu berechnende Zustandspunkt auf der Siedelinie liegt, ist für *x* der Wert x = 0 und im Fall gesättigten Dampfes (Taulinie) der Wert x = 1 einzugeben. Eine Berechnung für Werte von *x* zwischen 0 und 1 ist nicht möglich.

Bezüglich Druck und Temperatur genügt es bei siedender Flüssigkeit oder gesättigtem Dampf, entweder den gegebenen Wert für *t* und –1 für p einzugegeben oder den gegebenen Wert für *p* und -1 für t einzugegeben sowie den Wert für *x* (x = 0 oder x = 1) vorzugeben. Wird bei sowohl *t* als auch *p* eingegeben, geht das Programm davon aus, dass die beiden Parameter zusammen passen, d. h. die Dampfdruckkurve repräsentieren. Ist dies nicht der Fall, wird als Ergebnis eine Fehlermeldung zurückgegeben.

Siede- und Taulinie: Temperaturbereich von  $t<sub>t</sub> = 0$  °C bis t = 350 °C Druckbereich von pt = 0.000611 MPa bis ps(t=350 °C) = 16.5292 MPa

#### **Reaktion bei fehlerhaften Eingabewerten**

Fehlermeldung "Out of Range!" für Eingabewerte :

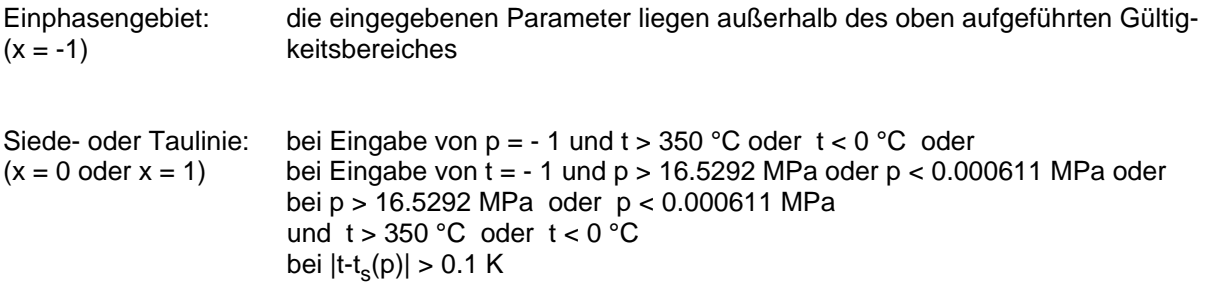

**Literatur:** [6], Interne Berechnung von ρ bzw. v nach: [1], [2], [3], [4], [5]

# **Spezifische isobare Wärmekapazität** *cp* **= f(***p***,***t***,***x***)**

#### **Name in FluidCASIO: cp(p,t,x)**

#### **Eingabewerte**

- **p**  Druck *p* in MPa
- **t**  Temperatur *t* in °C
- **x**  Dampfanteil *x* in (kg gesättigter Dampf)/(kg Nassdampf)

#### **Rückgabewert**

**cp(p,t,x)** - spezifische isobare Wärmekapazität  $c_p$  in kJ/kg K

#### **Gültigkeitsbereich**

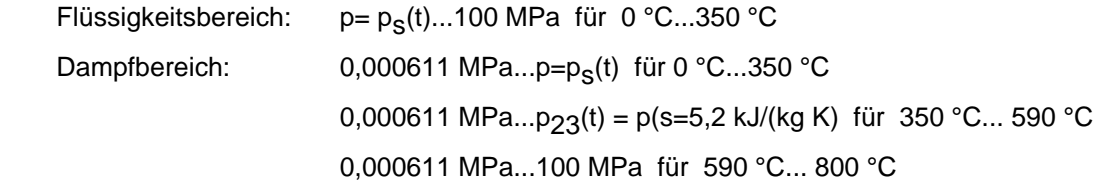

#### **Erläuterung zum Dampfanteil** *x* **und zur Berechnung für siedende Flüssigkeit und gesättigten Dampf**

Das Nassdampfgebiet wird automatisch behandelt. Hierfür sind die folgenden Festlegungen für den Dampfanteil *x* zu beachten:

Falls der zu berechnende Zustandspunkt im Einphasengebiet (Flüssigkeit oder überhitzten Dampf) liegt, ist für *x* keine Eingabe zu machen oder der Wert x = -1 einzugeben.

Im Falle, dass der zu berechnende Zustandspunkt auf der Siedelinie liegt, ist für *x* der Wert x = 0 und im Fall gesättigten Dampfes (Taulinie) der Wert x = 1 einzugeben. Eine Berechnung für Werte von *x* zwischen 0 und 1 ist nicht möglich.

Bezüglich Druck und Temperatur genügt es bei siedender Flüssigkeit oder gesättigtem Dampf, entweder den gegebenen Wert *für* t und –1 für p einzugegeben oder den gegebenen Wert für *p* und -1 für t einzugegeben sowie den Wert für *x* (x = 0 oder x = 1) vorzugeben. Wird bei sowohl *t* als auch *p* eingegeben, geht das Programm davon aus, dass die beiden Parameter zusammen passen, d. h. die Dampfdruckkurve repräsentieren. Ist dies nicht der Fall, wird als Ergebnis eine Fehlermeldung zurückgegeben.

Siede- und Taulinie: Temperaturbereich von  $t<sub>t</sub> = 0$  °C bis t = 350 °C

Druckbereich von pt = 0.000611 MPa bis ps(t=350 °C) = 16.5292 MPa

#### **Reaktion bei fehlerhaften Eingabewerten**

Fehlermeldung "Out of Range!" für Eingabewerte :

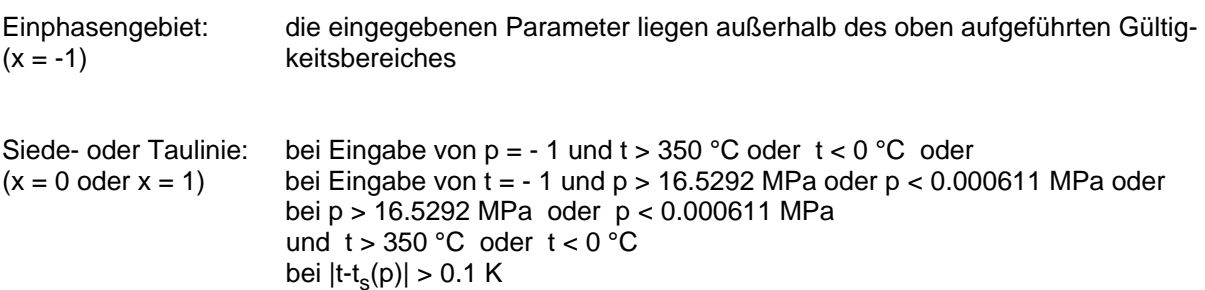

### **5. Literaturverzeichnis**

- [1] Release on the IAPWS Industrial Formulation 1997 for the Thermodynamic Properties of Water and Steam IAPWS-IF97. IAPWS Sekretariat, Dooley, B, EPRI, Palo Alto CA (1997)
- [2] Wagner, W.; Cooper, J.R.; Dittmann, A.; Kijima, J.; Kretzschmar, H.-J.; Kruse, A.; Mareš, R.; Oguchi, K.; Sato, H.; Stöcker, I.; Šifner, O.; Takaishi, Y.; Tanishita, I.; Trübenbach, J.; Willkommen, Th.: The IAPWS Industrial Formulation 1997 for the Thermodynamic Properties of Water and Steam. Journal of Eng. for Gas Turbines and Power 122 (2000) Nr. 1, S. 150-182
- [3] Wagner, W.; Kruse, A.: Zustandsgrößen von Wasser und Wasserdampf. Springer-Verlag, Berlin (1998)
- [4] Kretzschmar, H.-J.: Mollier h,s-Diagramm. Springer-Verlag, Berlin (1998)
- [5] Kretzschmar, H.-J.; Cooper, J.R.; Dittmann, A.; Friend, D.G.; Knobloch, K.; Mareš, R.; Stöcker, I.; Trübenbach, J.; Willkommen, Th.: Supplementary Backward Equations for Pressure as a Function of Enthalpy and Entropy p(h,s) to the Industrial Formulation IAPWS-IF97 for Water and Steam. Journal of Eng. for Gas Turbines and Power - in Vorbereitung
- [6] Revised Release on the IAPS Formulation 1985 for the Thermal Conductivity of Ordinary Water Substance. IAPWS Sekretariat, Dooley, B., EPRI, Palo Alto CA, (1997)
- [7] Revised Release on the IAPS Formulation 1985 for the Viscosity of Ordinary Water Substance. IAPWS Secretariat, Dooley, B., EPRI, Palo Alto CA, (1997)
- [8] Kretzschmar, H.-J.; Stöcker, I.; Klinger, J.; Dittmann, A.: Calculation of Thermodynamic Derivatives for Water and Steam Using the New Industrial Formulation IAPWS-IF97. in: Steam, Water and Hydrothermal Systems: Physics and Chemistry Meeting the Needs of Industry, Proceedings of the 13th International Conference on the Properties of Water and Steam, Eds. P.G. Hill et al., NRC Press, Ottawa, 2000
- [9] IAPWS Release on Surface Tension of Ordinary Water Substance 1994. IAPWS Sekretariat, Dooley, B., EPRI, Palo Alto CA, (1994)
- [10] Kretzschmar, H.-J.; Stöcker, I.; Willkommen, Th.; Trübenbach, J.; Dittmann, A.: Supplementary Equations *v*(*p*,*T*) for the Critical Region to the New Industrial Formulation IAPWS-IF97 for Water and Steam. in: Steam, Water and Hydrothermal Systems: Physics and Chemistry Meeting the Needs of Industry, Proceedings of the 13th International Conference on the Properties of Water and Steam, Eds. P.G. Hill et al., NRC Press, Ottawa, 2000
- [11] Release on the IAPWS Formulation 1995 for the Thermodynamic Properties of Ordinary Water Substance for General and Scientific Use. IAPWS Sekretariat, Dooley, B., EPRI, Palo Alto CA, (1995)
- [12] Grigull, U.: Properties of Water and Steam in SI Units. Springer-Verlag, Berlin (1989)
- [13] Kretzschmar, H.-J.: Zur Aufbereitung und Darbietung thermophysikalischer Stoffdaten für die Energietechnik. Habilitation, TU Dresden, Fakultät Maschinenwesen (1990)
- [14] VDI Richtlinie 4670 Thermodynamische Stoffwerte von feuchter Luft und Verbrennungsgasen. VDI-Handbuch Energietechnik (2000)
- [15] Lemmon, E. W.; Jacobsen, R. T; Penoncello, S. G.; Friend, D. G.: Thermodynamic Properties of Air and Mixtures of Nitrogen, Argon and Oxygen from 60 to 2000 K at Pressures to 2000 MPa. Journal of Physical Chemical Reference Data 29 (2000) Nr. 3, S. 331-385